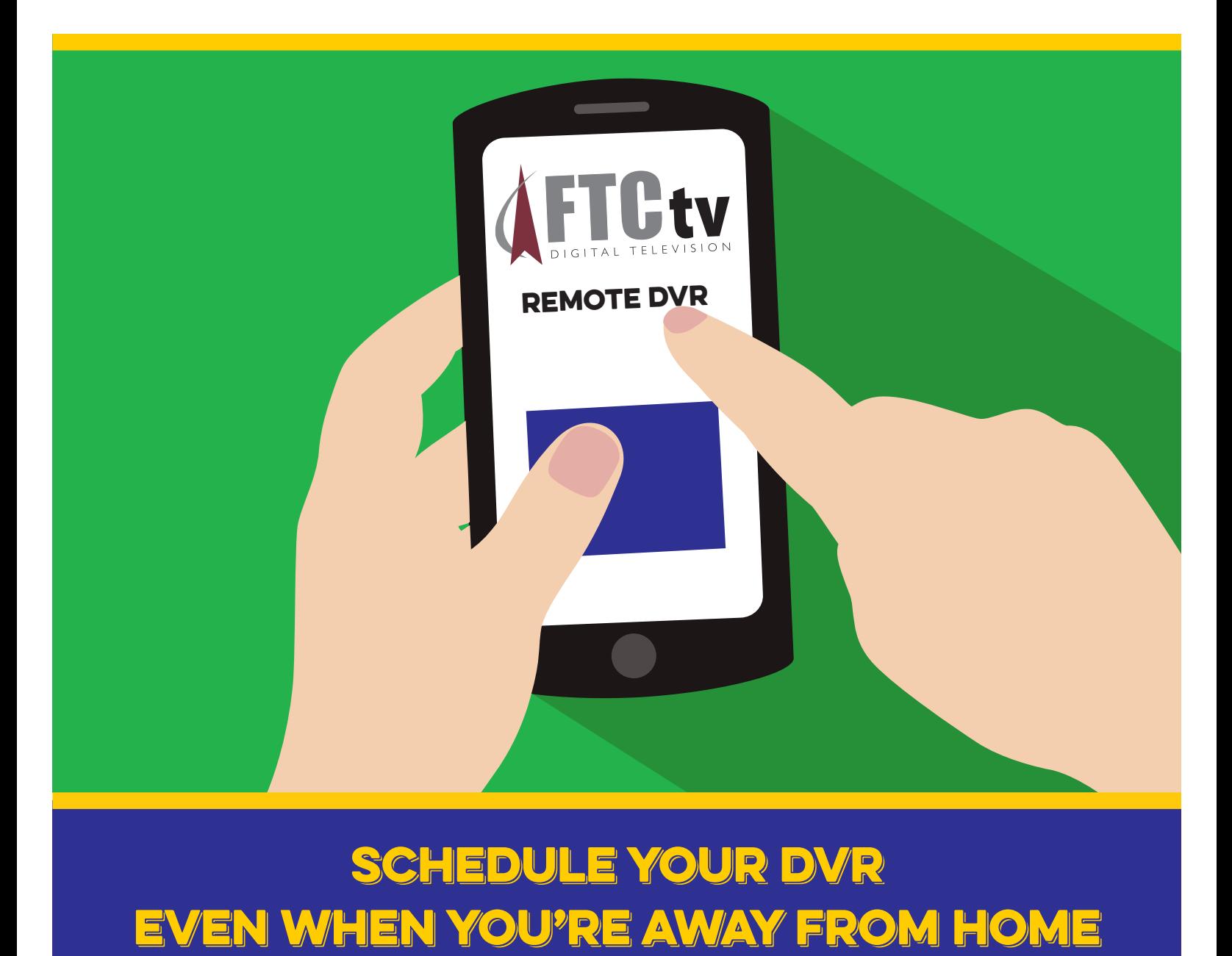

## schedule your DVR even when you're away from home

Manage your FTCtv DVR from any device with Internet access to view, schedule, change or delete your recordings.

Vacations, holidays, ball games, camping trips, parties and cookouts are just a few of the things that keep us busy throughout the year. And that means you may not always be home to watch your favorite shows.

Fortunately, FTCtv's Remote DVR makes it easy to set your DVR to record shows whether you're on vacation at the beach, spending holidays with family or even enjoying a hammock in the backyard. Remote DVR lets you check, edit and manage your DVR from anywhere on a number of mobile devices.

Get out there and enjoy yourself! Your shows will be waiting for you on your FTC DVR.

**256-638-2144 | farmerstel.com facebook.com/farmerstel twitter.com/ftctv**

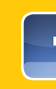

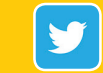

## set up your dvr to work remotely

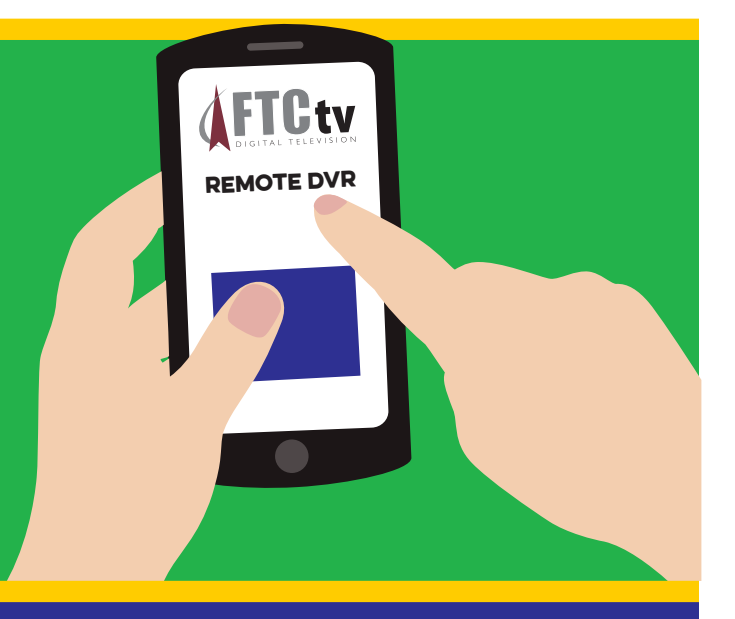

## To set up your account:

NOTE: You cannot create an account for your remote DVR from a mobile device. It must be created from a PC or MAC connected to the Internet. Once your account has been created, your remote DVR can be accessed from any device connected to the Internet.

- 1. Go to: ftctvdvr.farmerstel.com.
- 2. Click on "Create Account" (Figure A).
- 3. Enter your subscriber ID (provided by FTC).
- 4. Enter your email address as your Username.
- 5. Enter and confirm a password.
- 6. Click on "Create." This should take you to a Create an Account page telling you that an email has been sent (Figure B).
- 7. Check your email account for an email from FTCtv DVR Apps for Registration Confirmation for Remote DVR.
- 8. Click on the confirmation link in the email. This should take you to an account validated page that will automatically change to the login page.
- 9. Log in to start using your RDVR.

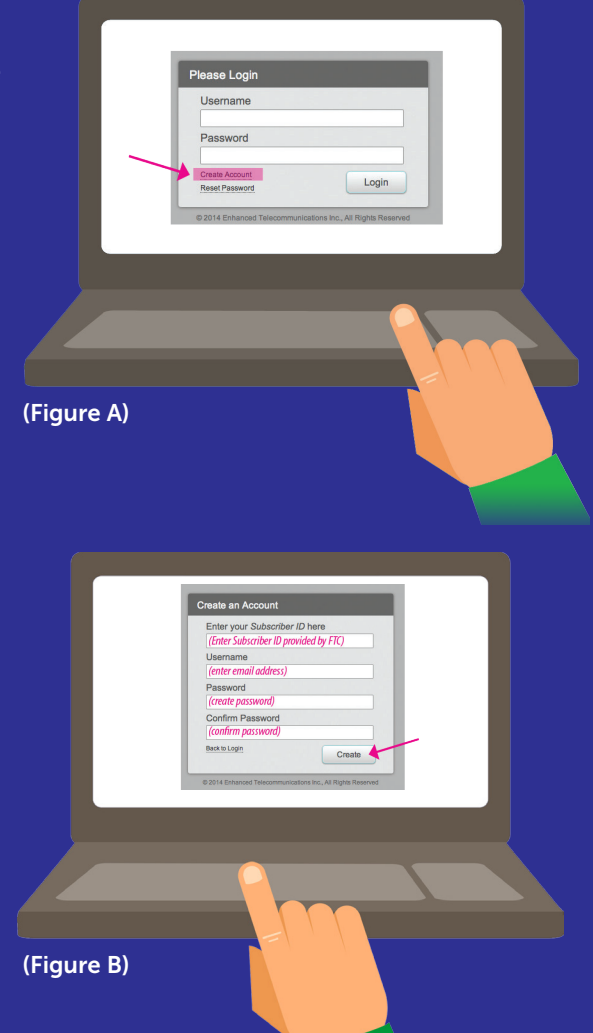

NOTE: For convenient use on your smartphone, tablet or computer, FTC recommends creating a shortcut for easy access to your remote DVR. Search the Internet for instructions on how to create a shortcut for your device.